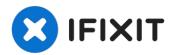

# **Gateway MS2370 Screen Replacement**

This guide shows the user how to properly...

Written By: Mathieu Bolduc-Clayton

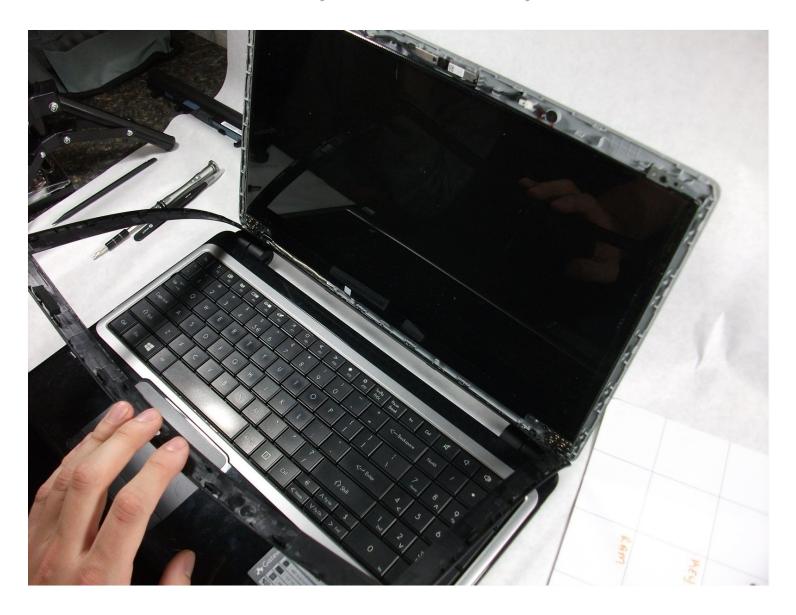

#### **INTRODUCTION**

This guide shows the user how to properly remove the screen from the Gateway MS2370 Laptop.

#### TOOLS:

Spudger (1) 64 Bit Driver Kit (1)

#### Step 1 — Battery

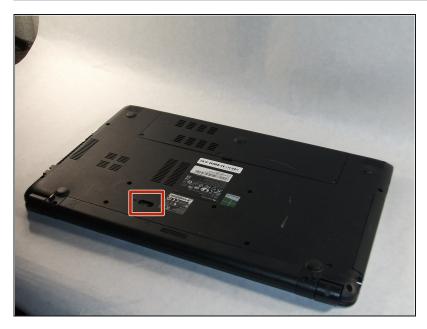

 Make sure the laptop is turned off and flipped over so that the bottom is facing up. Then, locate the battery clip as shown.

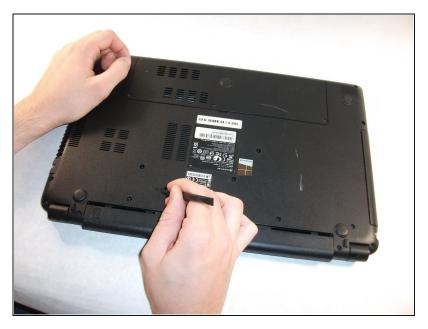

 Either using your fingers or a plastic spudger push the battery clip to the left to release battery.

# Step 3

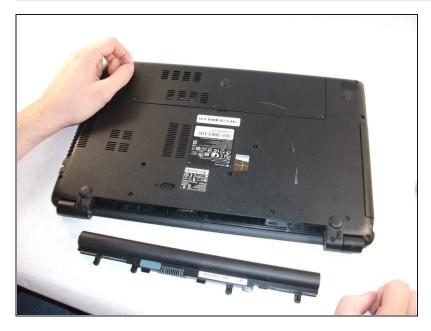

 Pull the battery from the laptop to remove it.

#### Step 4 — Screen

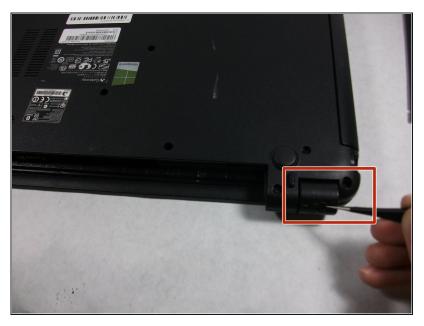

- Using the pointed tweezers, remove plastic circles that are stuck onto the back of the laptop's hinges.
- inside the hole with adhesive and might require a significant amount of force.

#### Step 5

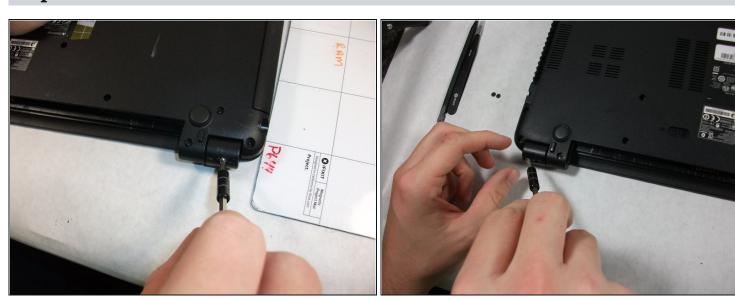

 Unscrew both of the 3mm Phillips 01 screws on both hinges using the matching screwdriver.

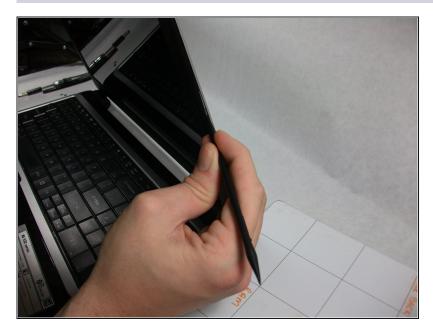

 Take the plastic spudger and pull up the tabs on all four sides of the screen molding.

### Step 7

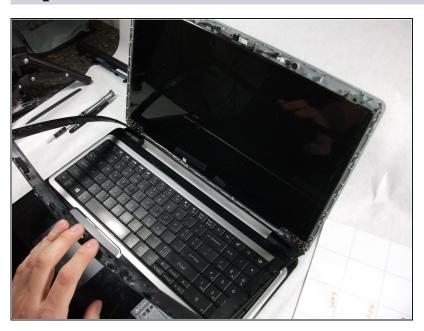

 Carefully remove the screen molding. Be aware that the screen molding will not come out all the way.

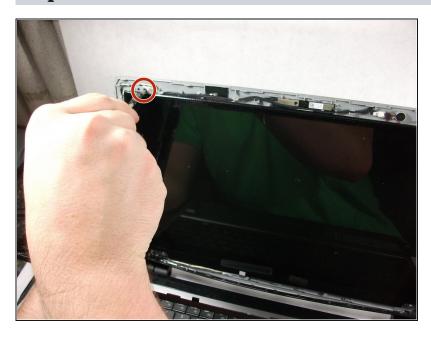

 Unscrew the four 3mm inch Phillips 01 screws on the screen bracket.

# Step 9

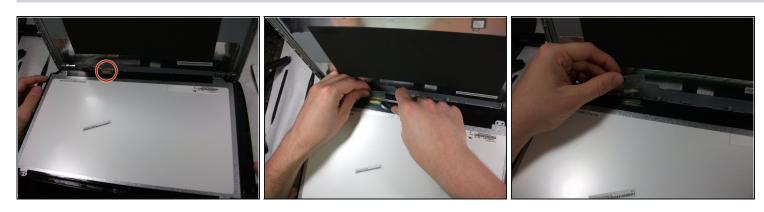

• Peel up the tape over the connector and unplug the screen from the laptop.

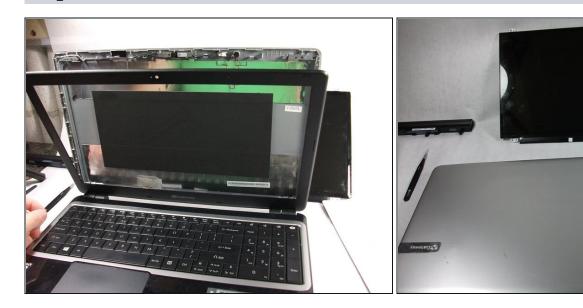

• Slowly remove the screen from the laptop.

To reassemble your device, follow these instructions in reverse order.